# **Nokia NetMonitor Manual**

**Version 0.5**

**Base document : Flipo ( flipo@gyral.com ) PDF + Enhancements to base document : nobbi ( nobbi@nobbi.com ) Graphics : nobbi**

#### **Phone Models/Software versions**

#### **31xx/81xx**

Old phones netmonitor has some differences when compared with the newer models, but this manual can be used as a guide, because the overall working method and the contents are very similar.

#### **51xx/61xx/71xx/88xx/91xx/32xx**

This document covers the majority of menus from these phones netmonitor. Some of them may have little differences, like missing/additional menus, different info, etc.

The 51xx and 61xx pages are almost identical. The 32xx has some more pages, which are not very well documented yet. The 71xx has a whole bunch of pages concerning W@P. The 91xx pages are almost identical to the 6110 ones.

The goal right now is to make an accessible manual, that will get better over the time. Please contribute with all the info that you find relevant.

Information Sources :

[ 1 ] Netmonitor description (RD843.txt) from Nokia Mobile Phones

[ 2 ] Marcin Wiaceks homepage ( http://marcin-wiacek.topnet.pl )

#### **Menu Modes**

There are three Menu Display modes:

 - execute mode - data display mode

- help mode

Different modes are marked in this manual as follows:

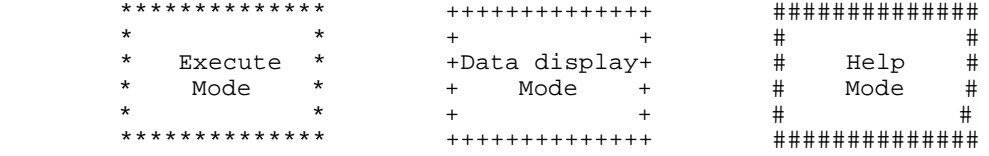

The execute mode is entered from the menu by scrolling and selecting or shortcut. If the test index entered pertains to a test that resets a timer (test 80) for example, then the timer is reset as soon as the Ok button has been pressed in the menu, and the data display mode takes over. In other words, the execute mode is of the one-shot type. To run another test in the execute mode, the Field Test Display menu must be re-activated.

During the data display mode, the field test data (e.g. carrier, power level, cell) is visible on the main display. During the help mode, one screen of instructions is shown for each test to make it easier to identify the test in question. A long press of asterisk (\*) is used to toggle between these two modes. (on some 3110 versions, the help screens follow the data display modes on the list)

The arrow keys  $(\hat{\ })$ , v) offer an easy way to switch to another test without using the menu. However, the data display mode remains, i.e. nothing will be executed or set on although such tests would be passed. This is to prevent the user from accidentally clearing any valuable data. (see 3.7.2 for details and 2.5 for recommendations). The help mode is also a non-execute mode. Display numbers have been selected in such way that no 5-terminated test number is an execute display.

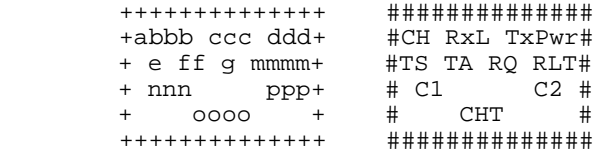

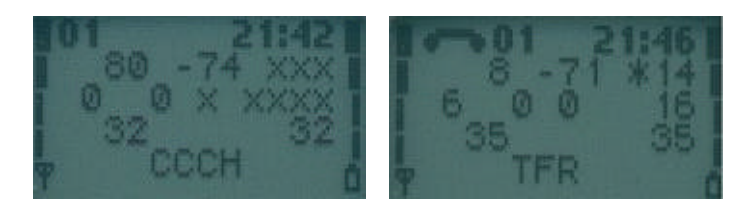

a H, if carrier numbers are scrolled when hopping is on. Otherwise ' '. When mobile is on a TCH : DCH carrier number in decimal. When mobile is NOT on a TCH : CH means carrier number in decimal. If hopping is on, used channels are scrolled when display is updated. ccc rx level in dBm, minus sign is not shown if <=-100 ddd tx power level. If transmitter is on, symbol \* is shown in front of the power level value. e Time Slot, range is 0 - 7<br>ff Timing advance, range is Timing advance, range is  $0 - 63$ g RX quality (sub), range is 0 - 7 mmmm Radio Link Timeout value. If value is negative, 0 is shown. Maximum value is 64. When mobile is NOT on TCH then xx is shown. nnn value of the path loss criterium (C1). Range is -99 - 999.<br>0000 type of current channel: type of current channel: THR0 : TCH HR subchannel 0 THR1 : TCH HR subchannel 1 TFR : TCH FR TEFR : TCH EFR F144 : TCH FR data channel, speed 14.4 kbps F96 : TCH FR data channel, speed 9.6 kbps F72 : TCH FR data channel, speed 7.2 kbps F48 : TCH FR data channel, speed 4.8 kbps F24 : TCH FR data channel, speed 2.4 kbps H480 : TCH HR data channel, speed 4.8 kbps, subch 0 H481 : TCH HR data channel, speed 4.8 kbps, subch 1 H240 : TCH HR data channel, speed 2.4 kbps, subch 0 H241 : TCH HR data channel, speed 2.4 kbps, subch 1 FA : TCH FR signalling only (FACCH) channel FAH0 : TCH HR signalling only (FACCH) channel, subch 0 FAH1 : TCH HR signalling only (FACCH) channel, subch 1 SDCC : SDCCH AGCH : AGCH CCCH : CCCH CBCH : CCCH and cell broadcast receiving on BCCH : BCCH SEAR : SEARCH NSPS : MS is in 'no service, power save' state ppp value of the cell reselection criterium (C2). Range is -99 to 999. If phone is phase 1 then C1 value is shown.

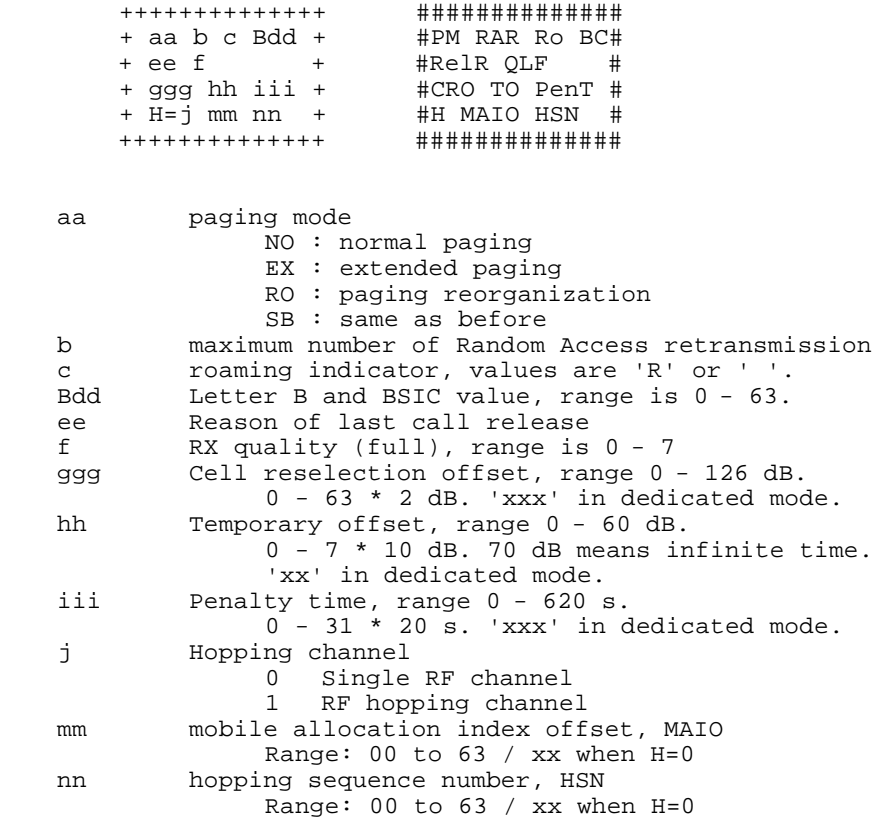

# Display 3 – Serving cell, 1st and 2nd neighbour

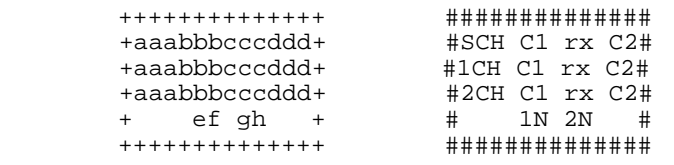

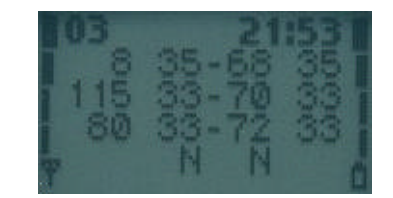

Ø

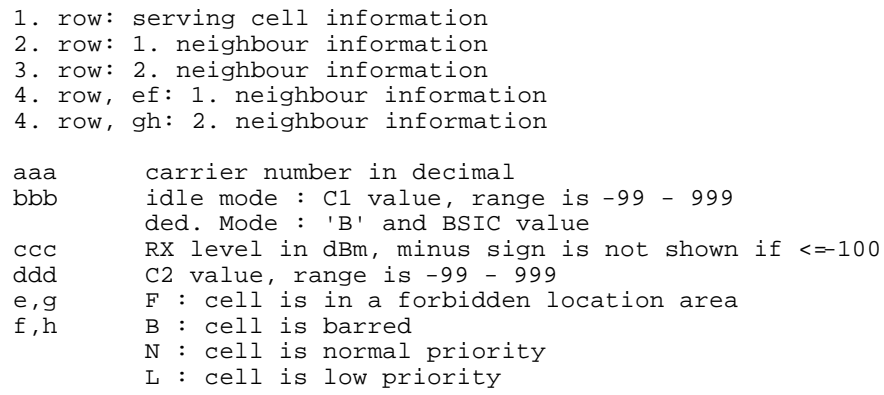

# Display 4 & 5 – 3rd to 8th neighbour cell

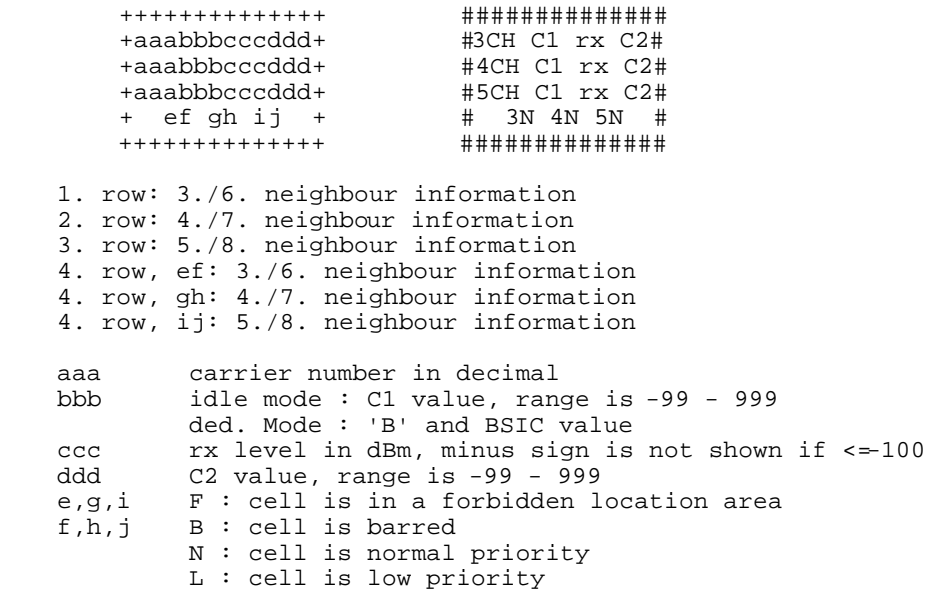

## Display 6 – Network selection display

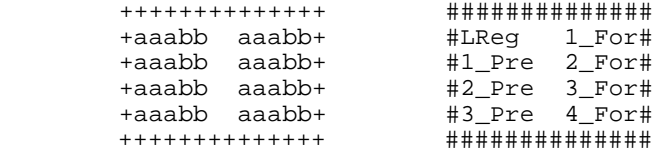

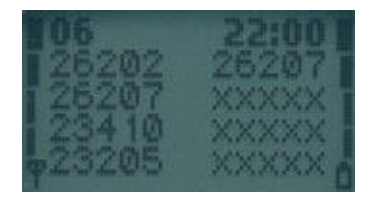

 This display shows the last registered networks country code (MCC) and network code (MNC) as well as the codes for four forbidden networks and the first 3 preferred networks.

If a three-digit MNC is used (GSM1900), display looks different:

 ++++++++++++++ +aaabbbaaabbb+ +aaabbbaaabbb+ +aaabbbaaabbb+ +aaabbbaaabbb+ ++++++++++++++ 1. row: last registered network - 1st forbidden network 2. row: 1st preferred network - 2nd forbidden network 3. row: 2nd preferred network - 3rd forbidden network 4. row: 3rd preferred network - 4th forbidden network aaa country code coded in BCD<br>bbb network code coded in BCD. network code coded in BCD, third digit can be 'F'

#### Display 7 – System information bits for serving cell

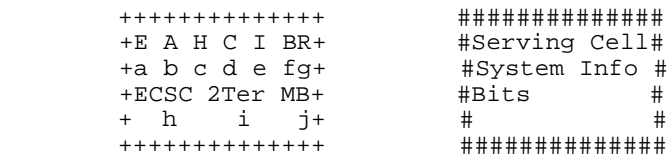

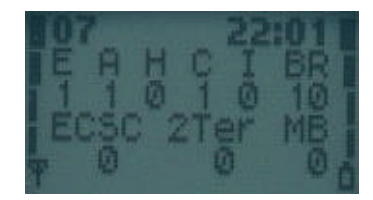

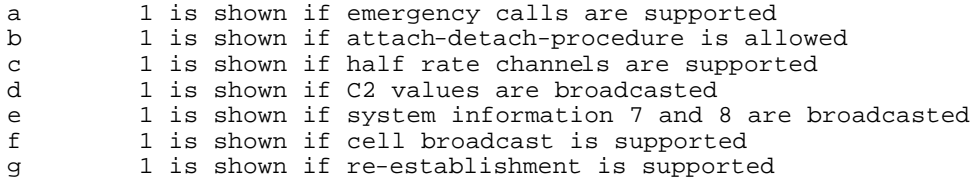

The following items are used only in dualband phones:

- h In idle mode 1 is shown if Early Classmark (ECSC) sending is supported. In dedicated mode (conversation) X is shown.
- i In idle mode 1 is shown if 2Ter messages are supported. In dedicated mode (conversation) X is shown.
- j MultiBand reporting decimal value (0,1,2,3) is shown if supported. This is shown both in idle and dedicated mode.

The following is picked from Phase2+ ETSI ETS 300578 (GSM 05.08 version 4.22.1), Section 8.4.3 "Additional cell reporting requirements for multi band MS".

For a multi band MS the number of cells, for each frequency band supported, which shall be included in the measurement report is indicated by the parameter, MULTIBAND\_REPORTING. The meaning of different values of the parameter is specified as follows:

#### **Value Meaning**

- 00 Normal reporting of the six strongest cells, with known and allowed NCC part of BSIC, irrespective of the band used.
- 01 The MS shall report the strongest cell, with known and allowed NCC part of BSIC, in each of the frequency bands in the BA list, excluding the frequency band of the serving cell. The remaining positions in the measurement report shall be used for reporting of cells in the band of the serving cell. If there are still remaining positions, these shall be used to report the next strongest identified cells in the other bands irrespective of the band used.
- 10 The MS shall report the two strongest cells, with known and allowed NCC part of BSIC, in each of the frequency bands in the BA list, excluding the frequency band of the serving cell. The remaining positions in the measurement report shall be used for reporting of cells in the band of the serving cell. If there are still remaining positions, these shall be used to report the next strongest identified cells in the other bands irrespective of the band used.
- 11 The MS shall report the three strongest cells, with known and allowed NCC part of BSIC, in each of the frequency bands in the BA list, excluding the frequency band of the serving cell. The remaining positions in the measurement report shall be used for reporting of cells in the band of the serving cell. If there are still remaining positions, these shall be used to report the next strongest identified cells in the other bands irrespective of the band used.

# Display 10 – Paging Repeat Period, TMSI, Location Update Timer, AFC and AGC

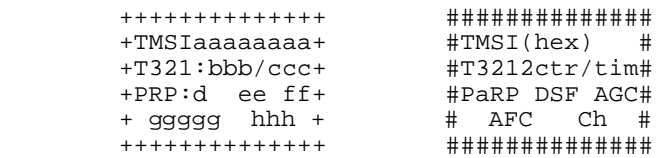

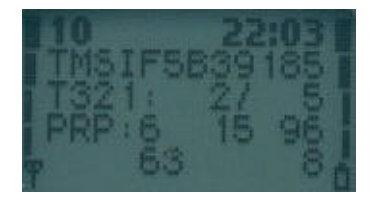

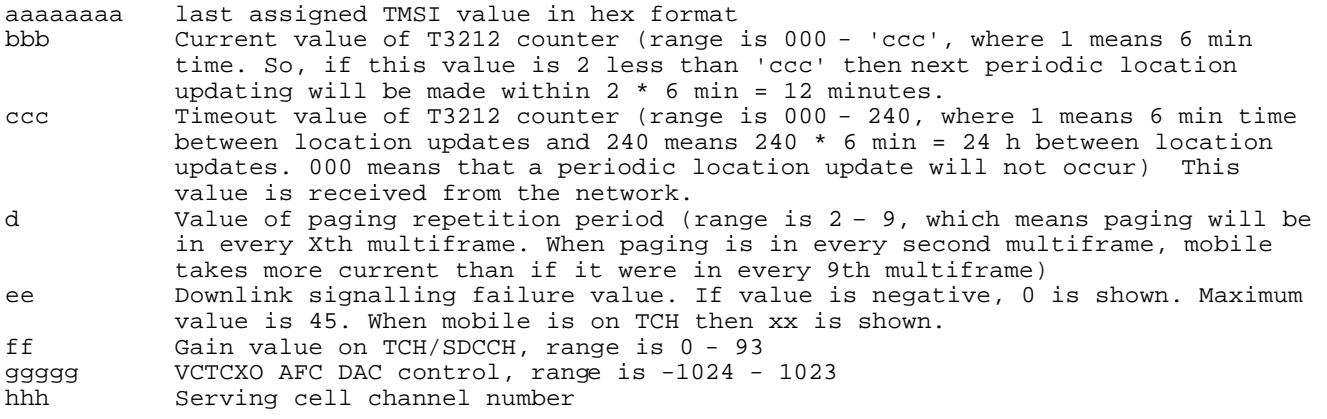

# Display 11 – Network parameters

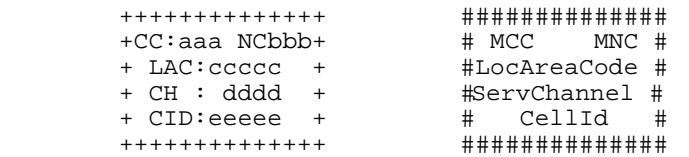

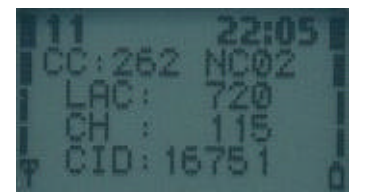

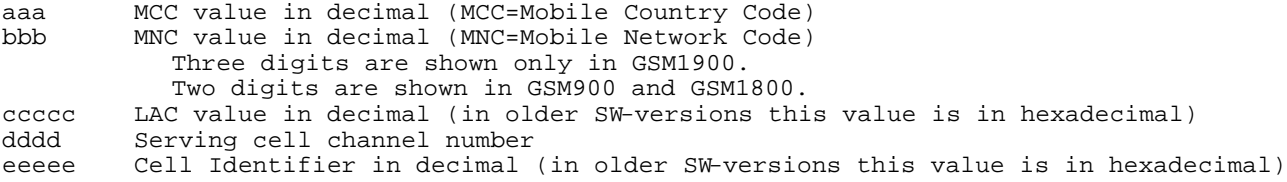

# Display 12 – Ciphering, hopping, DTX Status and IMSI

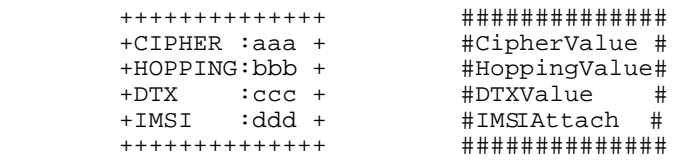

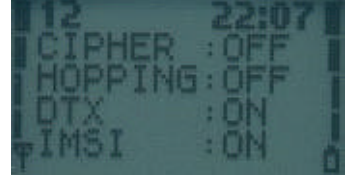

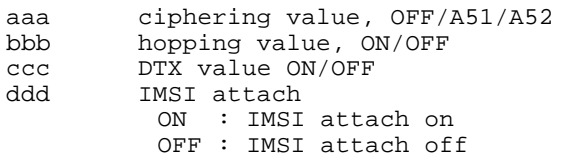

These values are updated only on when on a TCH.

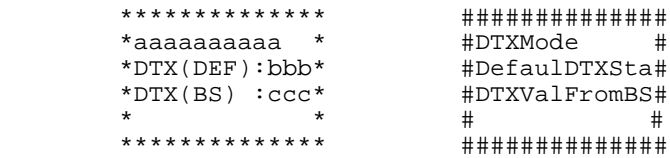

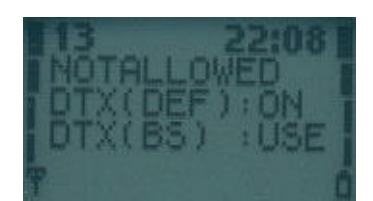

With this display it is possible to change wether MS to use DTX or not.

This display must be activated from MENU to change DTX state. When MENU is not active and the user is scrolling field test displays with NEXT and PREVIOUS, the DTX state will not be changed.

aaaaaaaaaa status of switched mode.<br>DTX:ON : MS uses D DTX:ON : MS uses DTX<br>DTX:OFF : MS does not DTX:OFF : MS does not use DTX<br>DTX:DEF : MS use default state : MS use default state of DTX NOTALLOWED: BS does not allow MS to decide if it uses DTX or not. bbb default state of DTX in MS. The value is either ON or OFF ccc is DTX value from BS is DTX value from BS MAY : BS allows MS to decide if it uses uplink DTX or not USE : BS controls MS to use DTX (on uplink) NOT : BS controls MS not to use DTX (on uplink)

## Display 14 – Toggle Screening Indicator

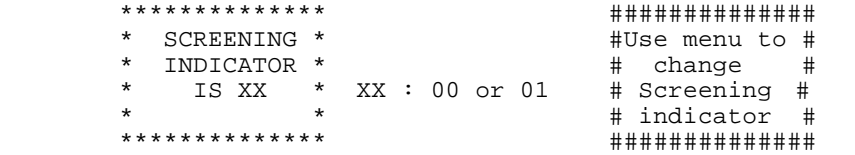

 When selected, changes the value of the Screening Indicator from 0 to 1 and vice versa.

Display 17 – Switch BTS\_Test Status

|   | * * * * * * * * * * * * * * |   |         | **************  |         | #############     |
|---|-----------------------------|---|---------|-----------------|---------|-------------------|
|   |                             |   | $\star$ |                 | *       | #Use menu to #    |
| * | BTS TEST                    | * | *       | BTS TEST        | *       | #toggle BTS<br>-# |
| * | NС                          | * | $\star$ | ロート しゅうしゃ ひとうしゃ | $\star$ | #test ON/OFF #    |
|   |                             |   |         |                 | *       |                   |
|   | **************              |   |         | **************  |         | ############      |

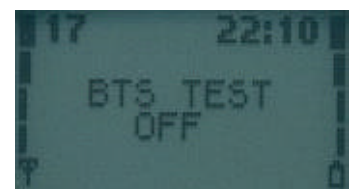

 This display is used to toggle the BTS\_TEST flag in EEPROM. If BTS\_TEST is set then each time the mobile sends a search list it uses only the carrier number stored on SIM phonebook location 33. Also the neighbour information from system information messages is ignored. If the BTS\_TEST flag is not set, then the value of SIM phonebook location 33 is ignored and the mobile behaves normally (i.e. does neighbour measurements according to GSM specifications).

To activate BTS TEST perform the following steps:

- Save desired channel number in SIM phonebook location 33.
- Select display 17 in execute mode
	- Switch power off and on
- If activation succeeded, you will read "BTS TEST ON" in display 17.

 To deactivate BTS tests either select display 17 in execute mode or save number 0 in SIM phonebook location 33 and switch power off and on.

 NOTE! The display does not show the value of the BTS\_TEST flag in EEPROM. Although the value is set, BTS\_TEST can be off. If there is no legal carrier number in SIM phonebook location 33 (GSM900: 1-124, GSM1800: 512-885) the display shows that BTS\_TEST is off. Also if the mobile was already registered to some carrier before switching BTS\_TEST status, the display can show a different value from the one in EEPROM.

#### Display 18 – Lights status control

Forces keyboard and display lights on/off while displaying any netmonitor screen.

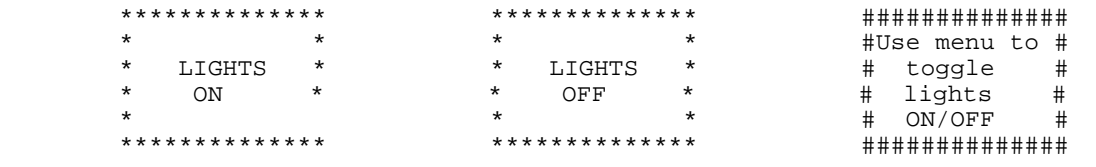

#### Display 19 – Toggle Cell Barred Status

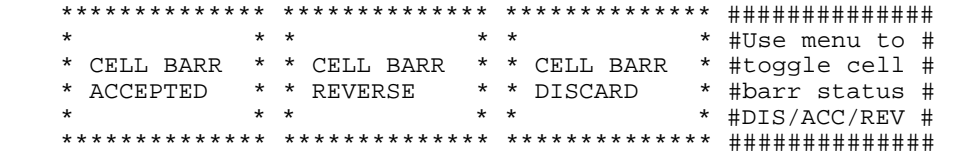

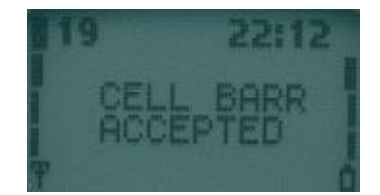

This test is meant to be used when some cells are tested before taking them into commercial use. By setting the CELL\_BARRED to on in the base station normal GSM phones will not try to camp on these barred cells.

By selecting CELL BARR REVERSE, the MS will only use the cells which have CELL\_BARRED set.

By selecting CELL BARR DISCARD, the MS will use all cells, irrespective wether CELL\_BARRED is set or not.

NOTE: If a cell has been selected before barring state in phone is changed the selected cell will remain the current cell. After the next cell reselection the cell barring state is working as expected.

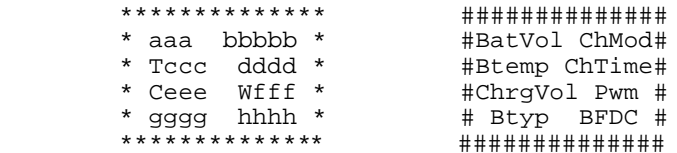

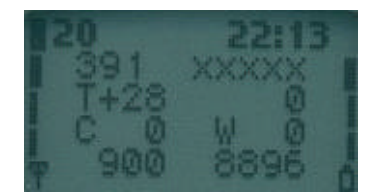

aaa Battery voltage in decimal, range is 0.00 - 9.99 V, decimal point is not shown; e.g. 7.19 V is shown as 719 on the display

bbbbb Charging mode 5 digit symbol:

- xxxxx : Charger not connected or charging disabled. BatCk : Battery testing is going. BSIFa : Charging off because of battery BSI measurement failed. CelBr : Charging off because one or more cells broken inside battery. ChaCk : EM is checking charger. Charg : Charging. ColdC : Cold charging. ColdM : Battery cold and maintenance going. CurFa : Charging off because charger current measurement failed. DisCh : Battery discharging going. F\_Che : Fast charging checks. Faile : Failure. FastC : Fast charging going. FullM : Battery full and maintenance going. HotM : Battery hot and maintenance going. I\_Che : Init checks. InitC : EM charging is being initialized. L\_Che : Li charging checks. LiAFu : PWM level is below the battery full limit. LiDCH : Li-ion DCH charging. LiFul : PWM has been below the battey full limit for a certain time that is specified for full battery. LiHot : Li-ion hot charging. LithC : Charging of Lithium-ion battery. LiTxO : TX on and Li charging going. LNFTx : TX on, Li charging going and battery is not full anymore. M\_Che : Maintenace charging checks. MaBFD : Maintenace BFD charging. Maint : Maintenance charging. TmpFa : Charging off because of battery NTC measurement failed. TxNoF : TX on, Ni charging going and battery is not full anymore. TxOnC : TX on and Ni charging going. VolFa : Charging off because charger voltage measurement failed. ccc Battery temperature in centigrade, from -30 to +90.<br>ddd charging time Format is HMM Timer is automaticall
- Charging time. Format is HMM. Timer is automatically reset and started when charger is connected and stopped when battery is full or charger is disconnected.
- eee Charger voltage in decimal, range is 0.0 18.7 V, decimal point is not shown. fff Charge control output, decimal, range is 000 - 255.
- gggg Lithium battery type (BSI value multiplied by 4), or NiMH battery size.
- hhhh Battery full delay counter. When battery is getting full and charging current is less than predefined limit, this timer will be started. If timer reaches 0, charging will be stopped.

#### Display 21 – Constant voltage charging display

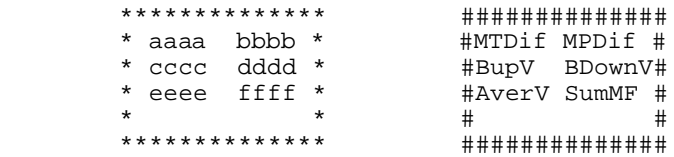

aaaa Difference between measured voltage and goal voltage, decimal point is not shown. bbbb Difference between measured voltage and result of previous measurement (basically same as using change of error), decimal point is not shown. ccc Battery up voltage, maximum ripple voltage.<br>ddd Battery down voltage, minimum ripple voltag Battery down voltage, minimum ripple voltage. eee Average voltage.<br>fff Sum of membershi Sum of membership function sets beliefs, range 0.00-9.99, decimal point is not shown; e.g.  $1.53$  is shown as 153. If sum of 1.00 is reached then battery full indication is given.

#### Display 22 – Battery full detection

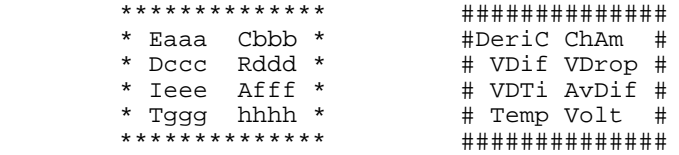

Letters E, C, D, R, I, A, T and V are displayed if values are shorter than 4 digits.

- Eaaa DerivCount membership function set, range 0.00-1.00, decimal point is not shown; e.g. 0.23 is shown as 023.
- Cbbb ChargeAmount membership function set, range 0.00-1.00, decimal point is not shown; e.g. 0.23 is shown as 023.
- Dccc VolDiffToMax membership function set, range 0.00-1.00, decimal point is not shown; e.g. 0.23 is shown as 023.
- Rddd VolDropCnt membership function set, range 0.00-1.00, decimal point is not shown; e.g. 0.23 is shown as 023.
- Ieee VolDiffTime membership function set, range 0.00-1.00, decimal point is not shown; e.g. 0.23 is shown as 023.
- Afff AverDiff membership function set, range 0.00-1.00, decimal point is not shown; e.g. 0.23 is shown as 023.
- Tggg Temperature membership function set, range 0.00-1.00, decimal point is not shown; e.g. 0.23 is shown as 023.
- Vhhh Voltage membership function set, range 0.00-1.00, decimal point is not shown; e.g. 0.23 is shown as 023.

# Display 23 – Battery and phone state monitor

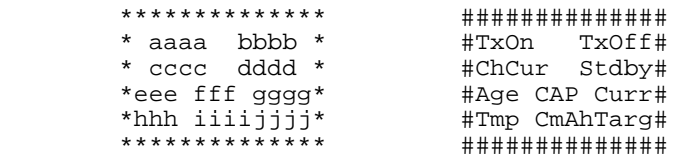

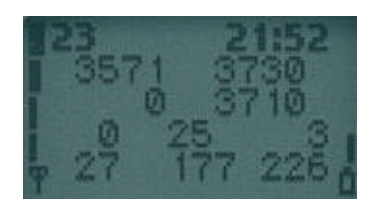

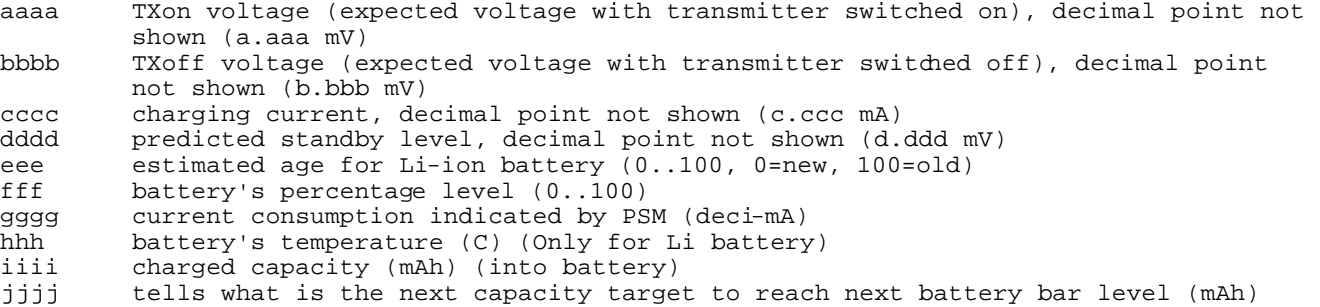

# Display 24 – BSI values

gggg API\_CONFIG<br>hhhh API\_HF\_VOL

 $API$ \_HF\_VOL

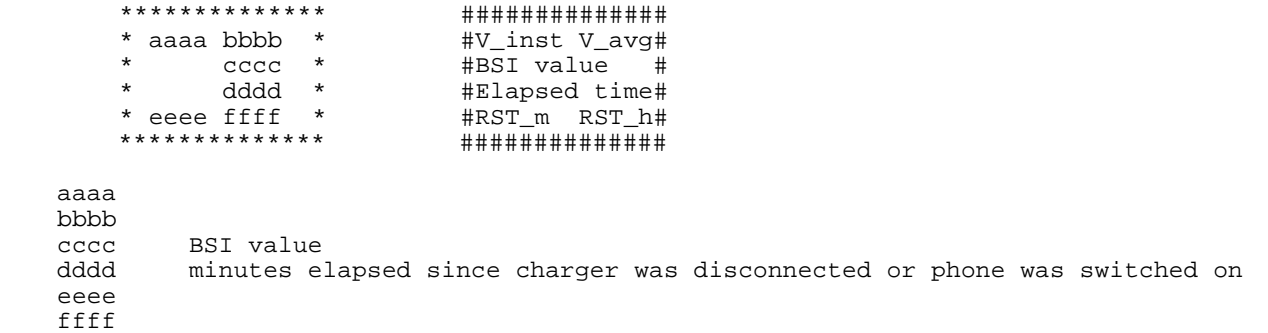

# Display 30 – Audio API register display

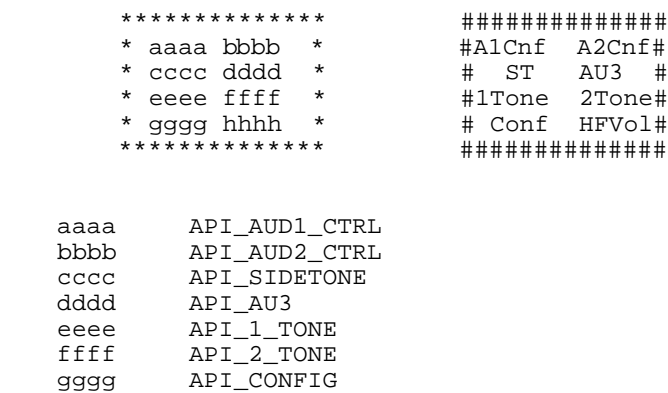

# Display 34 – FBUS display

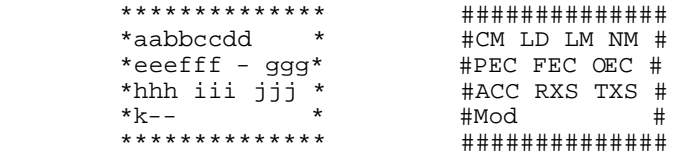

aa current fbus media in hex bb last sender dev in hex<br>cc last sender media in he cc last sender media in hex<br>dd Next media to be connecte dd Next media to be connected. Same as aa if the connection is not pending.<br>eee fbus parity error counter eee fbus parity error counter<br>fff fbus framing error counter fff fbus framing error counter<br>ggg fbus overrun error counter ggg fbus overrun error counter<br>hhh fbus alive check counter hhh fbus alive check counter<br>iii RX Sequence number iii RX Sequence number<br>jjj TX Sequence number jjj TX Sequence number<br>k Phone mode: S=slav Phone mode: S=slave, H=host

# Display 35 – Reasons for SW resets

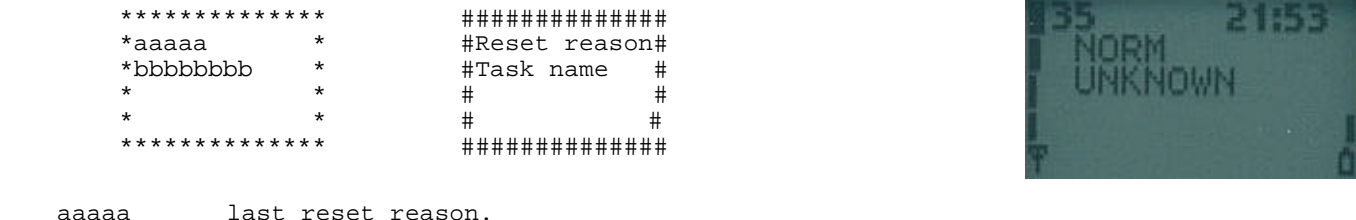

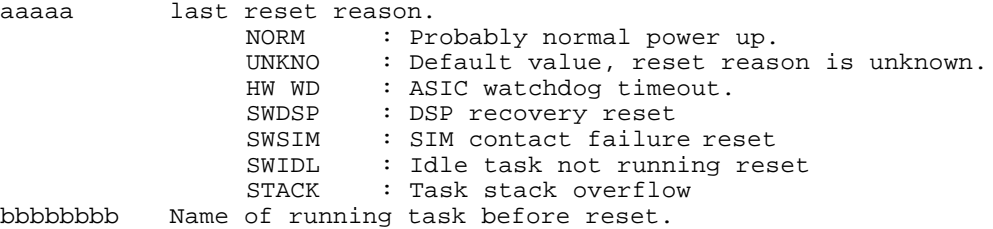

## Display 36 – Counters for resets

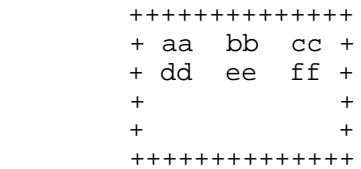

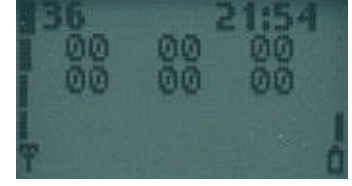

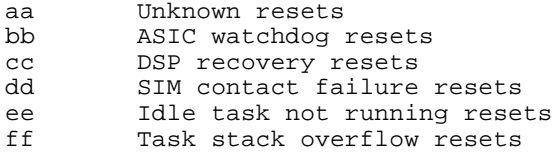

#### Display 39 – Information about reasons for call clearing

 ++++++++++++++ ############## + CC: aaaa + #CC CauseValu# #MM CauseValu# + RR: cccc + #RR CauseValu#  $+\qquad \qquad +$   $+\qquad \qquad +$   $+\qquad \qquad +$ ++++++++++++++ ##############

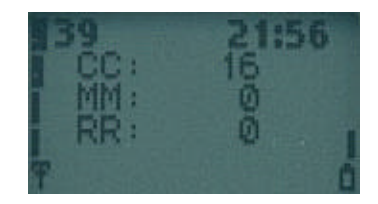

aaaa, bbbb,<br>cccc cause code value, see section  $10.5/GSM$   $04.08$ ,  $'$  is shown if the cause code is made up by the respective layer in MS CC 1 unassigned (unallocated) number 3 no route to destination 8 operator determined barring 16 normal call clearing 17 user busy 18 no user responding 19 user alerting, no answer 21 call rejected 22 number changed 27 destination out of order 28 invalid number format/number incomplete 31 normal/unspecified 34 no circuit/channel available 38 network out of order 41 temporary failure 42 switching equipment congestion 44 requested channel not available 47 ressource unavailable 50 requested facility not subscribed 55 Incoming calls barred within the CUG 57 bearer capability not authorized 65 bearer service not implemented 68 ACM equal to or greater than ACMmax 69 requested facility not implemented 88 incompatible destination MM 0 no error 2 IMSI unknown in HLR<br>3 illegal MS illegal MS 4 IMSI unknown in VLR<br>5 IMEI not accepted 5 IMEI not accepted<br>6 illegal ME illegal ME 11 PLMN not allowed 12 location area not allowed 13 roaming not allowed in this location area 17 network failure 22 network congestion 32 service option not supported 33 service option not subscribed 34 service temporarily out of order 38 call cannot be identified (call RE) RR 0 normal release 1 unspecified<br>2 channel unad 2 channel unacceptable<br>3 timer expired timer expired 4 no activity on the radio path<br>5 nre-emptive release 5 pre-emptive release<br>8 handover impossible 8 handover impossible, timing advance out of range channel mode unacceptable 10 frequency not implemented 65 call already cleared<br>97 message type not comm message type not compatible with protocol state 101 no cell allocation available 111 protocol error, unspecified

#### Display 40 – Reset handover counters

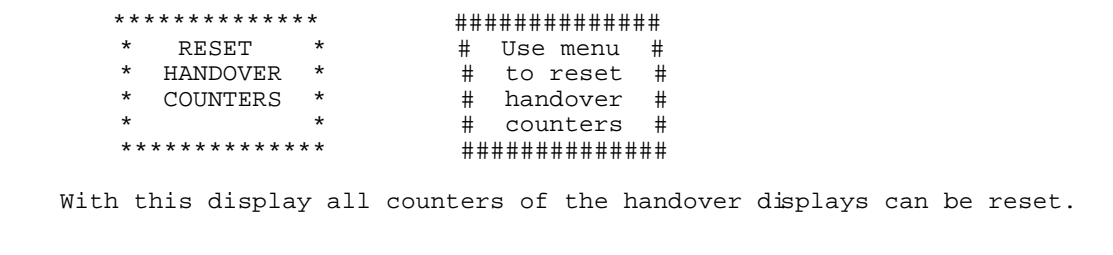

# Display 41 (in singleband phones) – Handover display

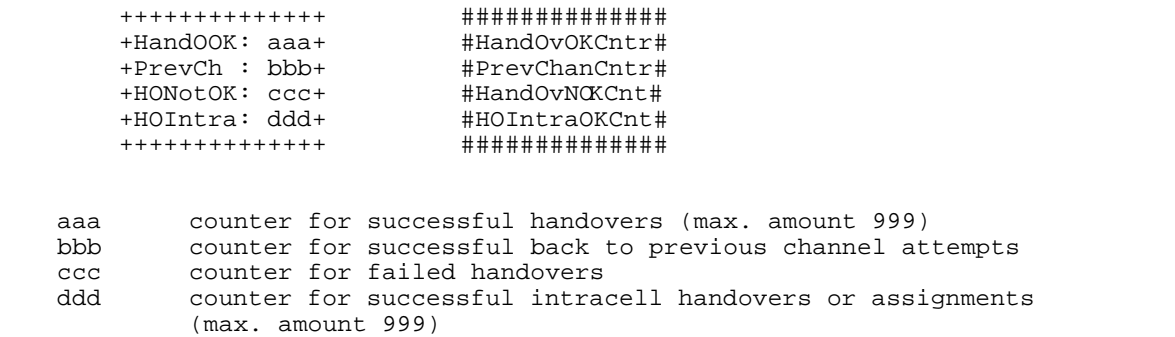

Counters will stop when they reach their maximum. To initialize the counters to zero, select display 40. Display 60 also initializes these counters.

#### Display 41 (in dualband phones) – Handover display, INTER CELL

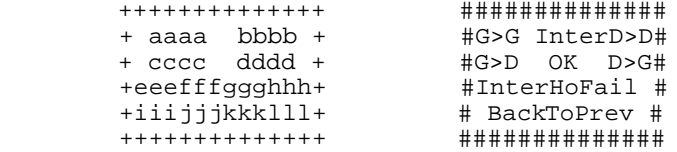

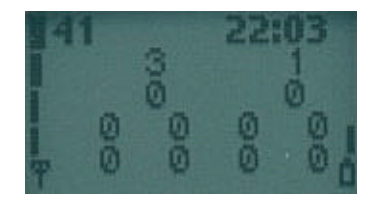

aaaa counter of successful handovers (max 9999) from GSM900 to GSM900 bbbb counter of successful handovers (max 9999) from GSM1800 to GSM1800 cccc counter of successful handovers (max 9999) from GSM900 to GSM1800<br>dddd counter of successful handovers (max 9999) from GSM1800 to GSM900 counter of successful handovers (max 9999) from GSM1800 to GSM900

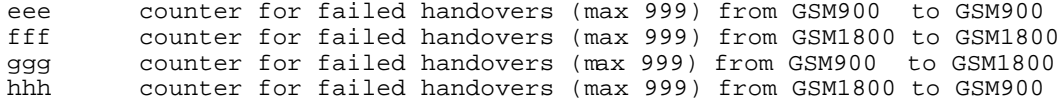

iii counter of successful back to previous channel attempts (max 999) from GSM900 to GSM900 jjj counter of successful back to previous channel attempts (max 999) from GSM1800 to GSM1800 kkk counter of successful back to previous channel attempts (max 999) from GSM900 to GSM1800

lll counter of successful back to previous channel attempts (max 999) from GSM1800 to GSM900

Counters will stop when they reach their maximum. To initialize the counters to zero, select display 40. Display 60 also initializes these counters.

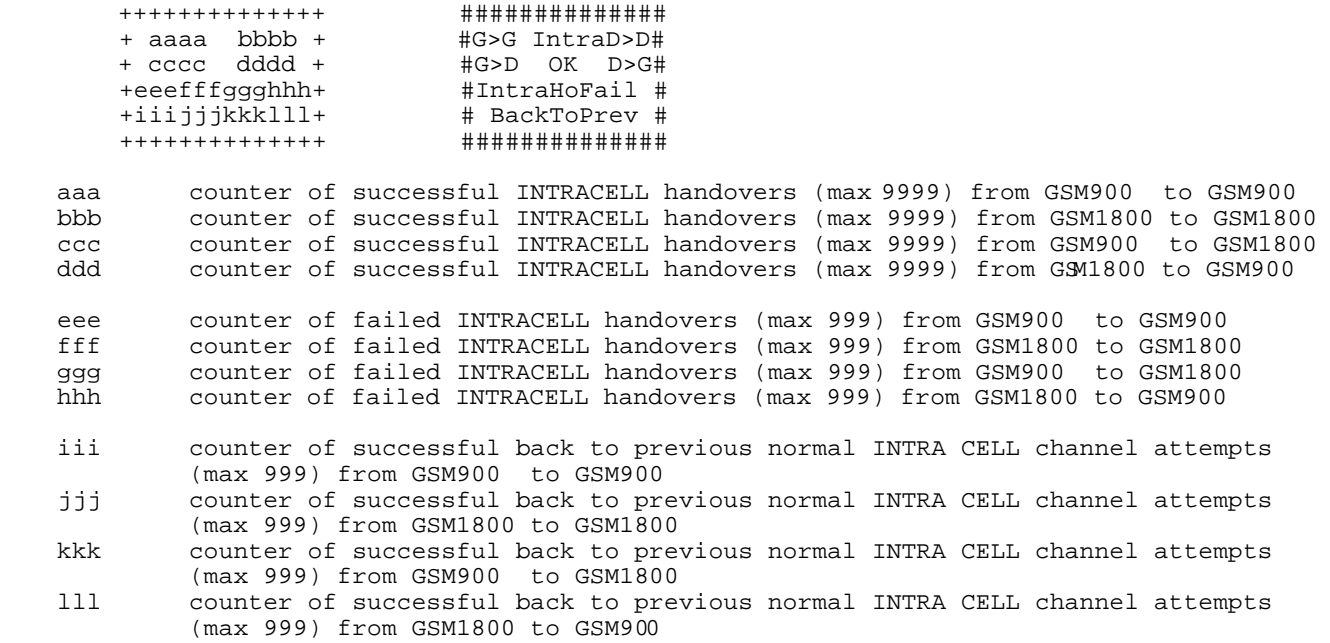

Counters will stop when they reach their maximum. To initialize the counters to zero, select display 40. Also display 60 initializes these counters.

#### Display 43 L2 display

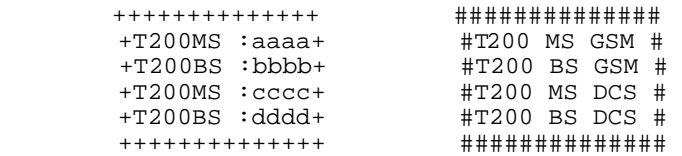

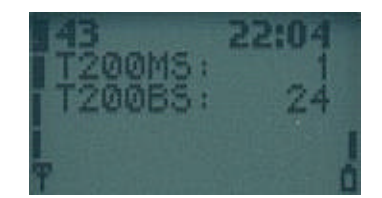

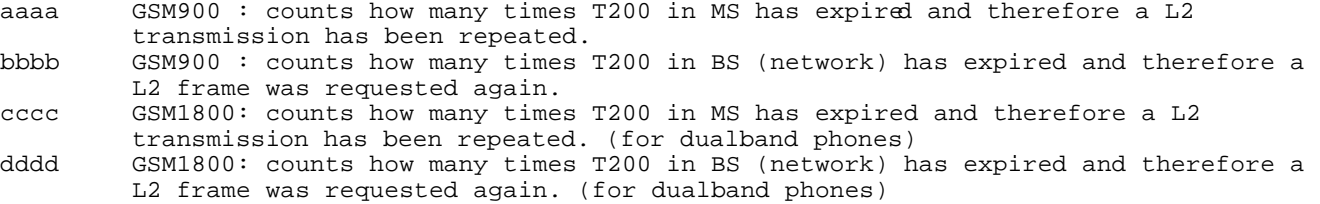

The GSM900 counters are also valid in GSM900/GSM1800 multiband phones. Counters will stop when they reach their maximum. To initialize the counters to zero, select display 40. Display 60 also initializes these counters.

## Display 44 – Toggle revision level

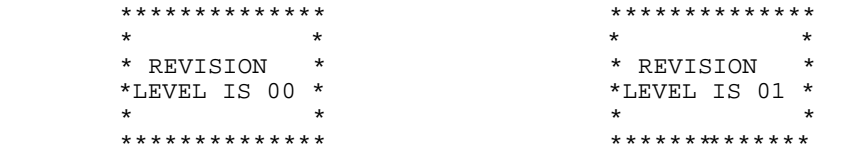

When selected, changes the value of Revision Level from 0 to 1 and vice versa. I have no idea if this makes sense in any circumstances.

```
*******
\star \star *TRANSMITTER *
                        XXXXXXXX * ENABLED or DISABLED
\star * \star **************
```
This display has no effect in 7110 phone, irrespective of the displayed status the transmitter is always switched on.

When selected, this display disables transmitter functionality if enabled and vice versa. New setting is valid until next power off or until new execute of this display.

This FTD can be used to simulate easily situations when the MS can hear the network (i.e. receiving signal is good enough), but the network can not receive any messages from the MS.

Location updating attempts or MO call establishment attempts can be failed (random access failure) by this FTD and field testing of these failures is much easier now.

Next periodic location updating can be checked from the display 10 (chapter 3.1.10) by taking the difference of current T3212 counter value and T3212 timeout value.

#### Display 51 – SIM information

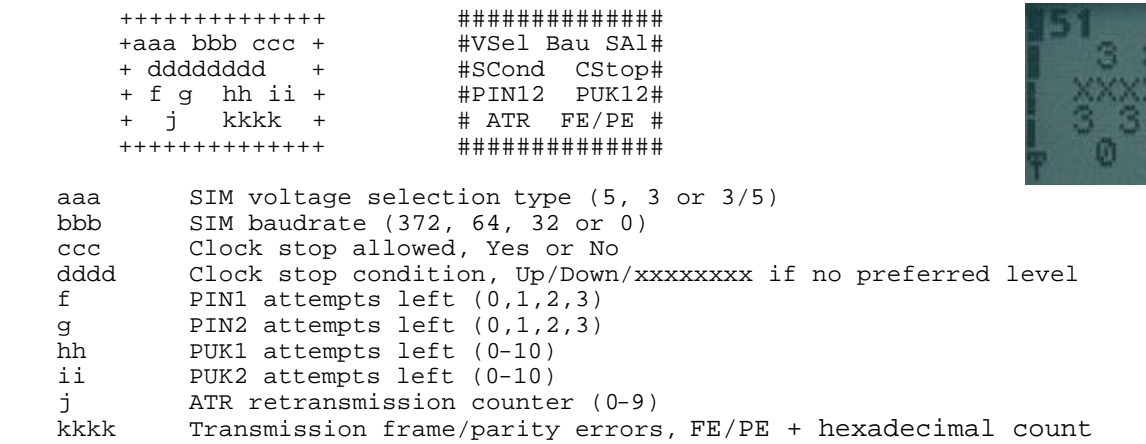

#### Display 54 – Block display 1

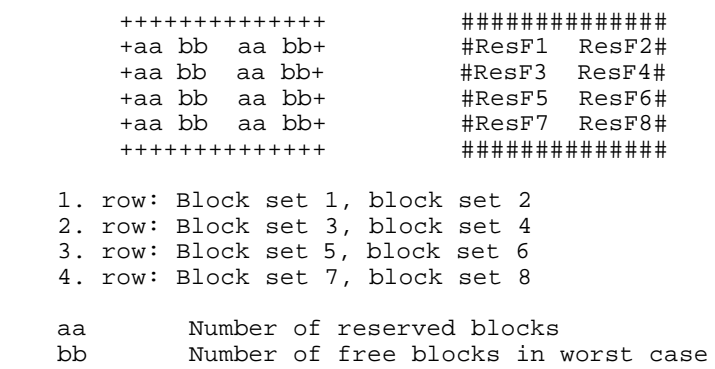

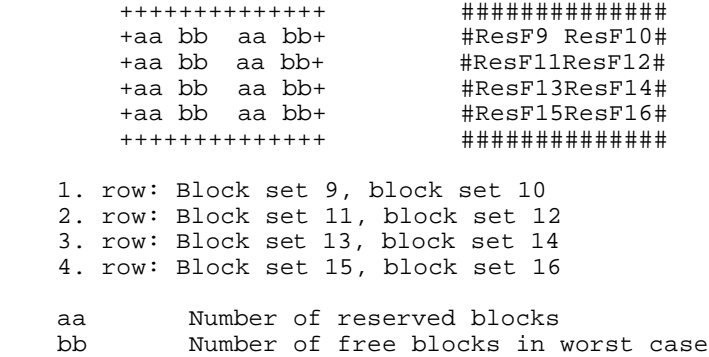

# Display 56 – Block display 3

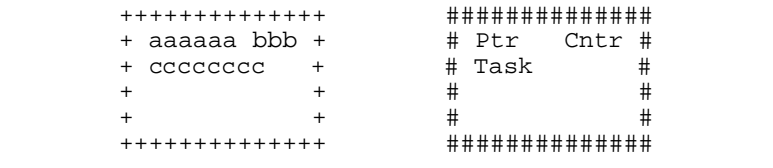

aaaaaa Pointer to memory where double deallocation was called, in hex format. Counter for failed deallocations. cccccccc Name of task which last tried to double deallocate a block.

Note: This display is only valid when the counter for failed deallocations is not zero.

#### Display 57 – Memory status before reset

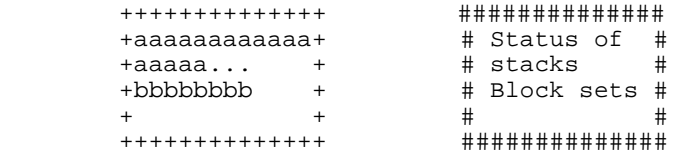

aaaaaa Status of each stack before reset. First position contains the status of stack 0, second position the status of stack 1 and so on. The last position contains the status of System stack. Number of stacks depends on the current configuration of SW. Possible values for each stack are:

- 0 : status OK, no overflow
- 1 : status not OK, stack overflow,

bbbbbbb Status of each block set before reset. First position contains the status of block set 1, second position the status of block set 2 and so on. Possible values for each block set are: 0 : status OK

- 
- 1 : block set full
- 2 : (de)allocation error or total memory corruption

Note: This display is only valid when a unknown or a stack overflow interrupt has occured.

#### Display 60 – Reset counters to zero

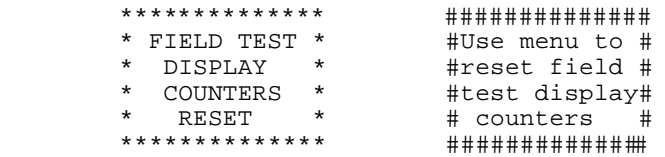

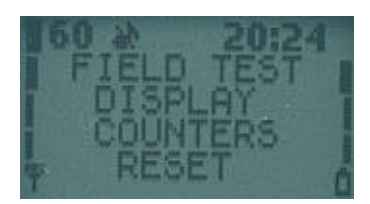

With this display all counters of the field test display can be reset (i.e. all counters in 40 and 60 series).

#### Display 61 – Search and reselection counter display

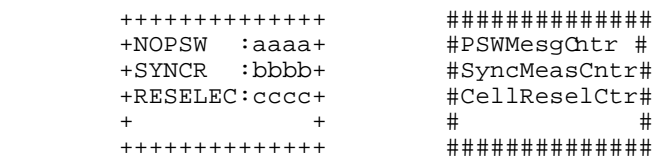

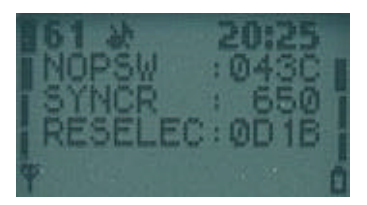

aaaa counter for MDI\_NO\_PSW\_FOUND message received from DSP in hexadecimal form.<br>bbbb counter for synchronization measurement attempts in decimal form. If counte counter for synchronization measurement attempts in decimal form. If counter value is over 9999 then four x are shown. cccc counter for cell reselections in hexadecimal form.

On poweroff the values of the counter displays are stored onto the EEPROM, where they will be read during power on. To initialize the counters to zero, select display 60. These counters are automatically reset to zero when they exceed their maximum value.

#### Display 61 (dualband) – Search and reselection counter display

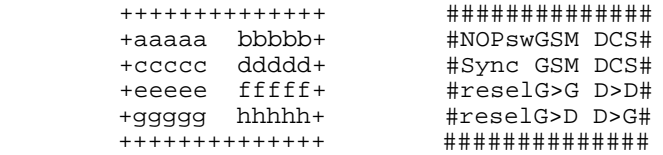

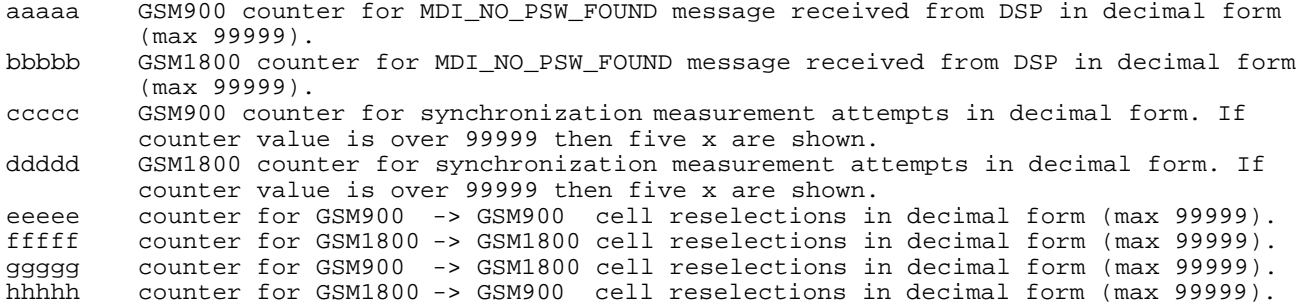

On power off the values of the counter displays are stored onto the EEPROM, where they will be read during power on. To initialize the counters to zero, select display 60. Counters are automatically reset to zero when they exceed their maximum value.

#### Display 62 – Neighbour measurement counter display

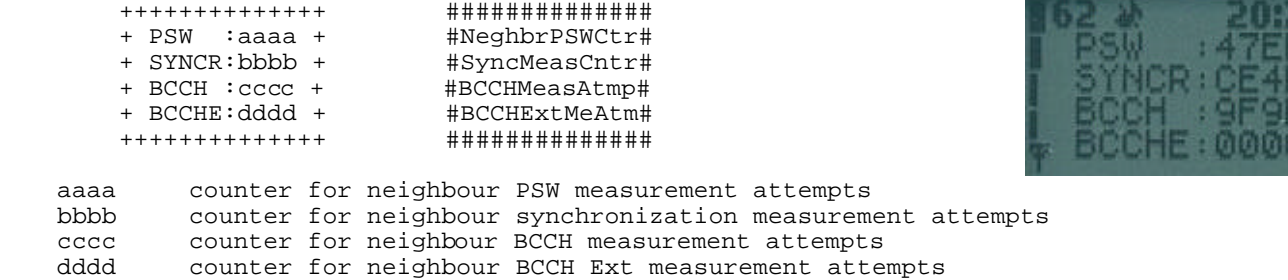

Counter values are shown in hexadecimal form.

On poweroff the values of the counter displays are stored onto the EEPROM, where they will be read during power on. To initialize the counters to zero, select display 60. Counters are automatically reset to zero when they exceed their maximum value.

#### Display 63 – Call attempts counters

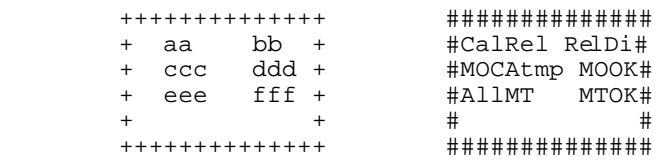

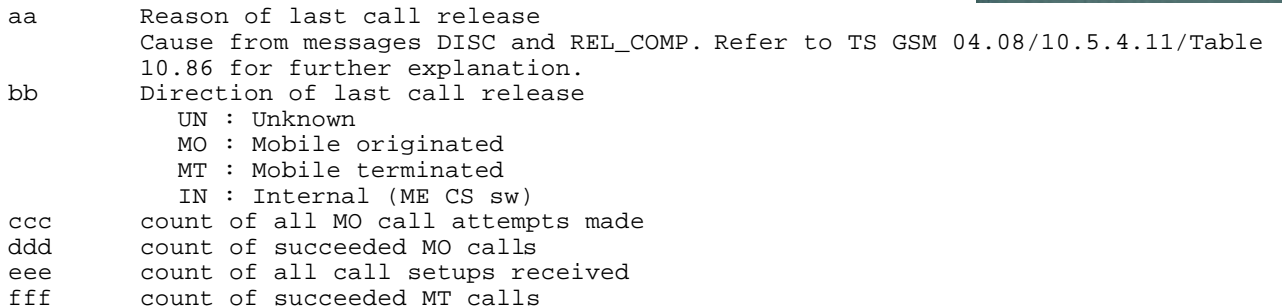

On poweroff the values of the counter displays are stored onto the EEPROM, where they will be read during power on. To initialize the counters to zero, select display 60. Counters are automatically reset to zero when they exceed their maximum value.

#### Display 64 – Location Update attempts counters

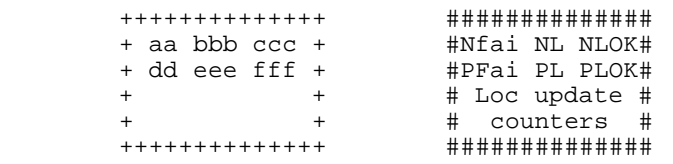

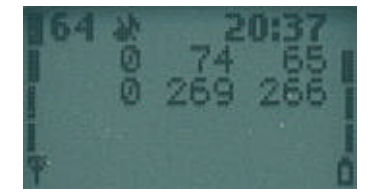

Ø

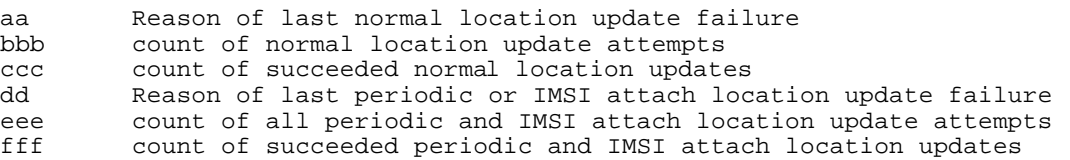

On poweroff the values of the counter displays are stored onto the EEPROM, where they will be read during power on. To initialize the counters to zero, select display 60. Counters are automatically reset to zero when they exceed their maximum value.

# Display 65 - SMS attempts counters

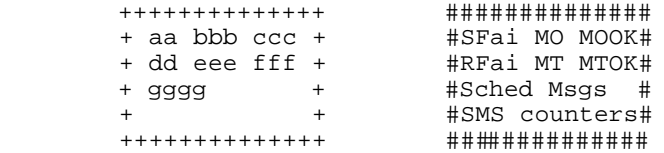

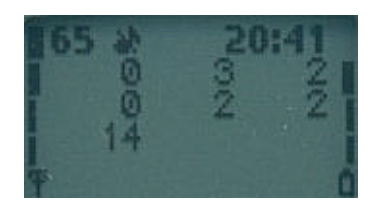

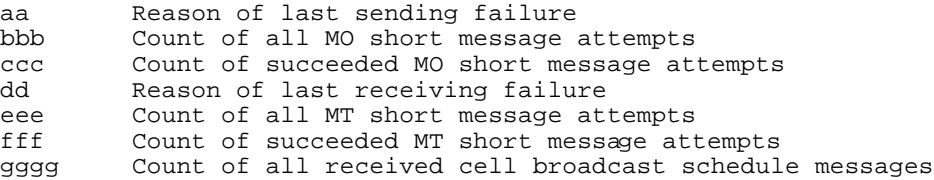

On poweroff the values of the counter displays are stored onto the EEPROM, where they will be read during power on. To initialize the counters to zero, select display 60. Counters are automatically reset to zero when they exceed their maximum value.

## Display 66 - SMS timeout counters

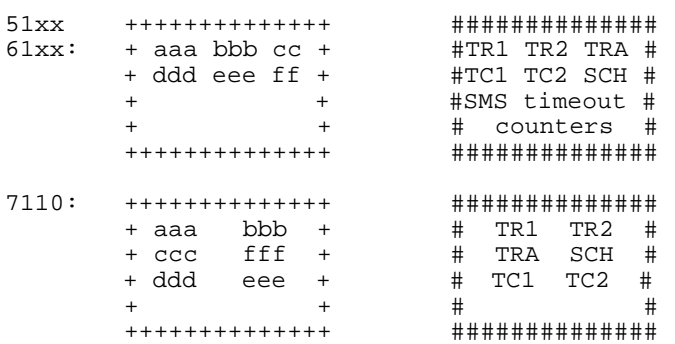

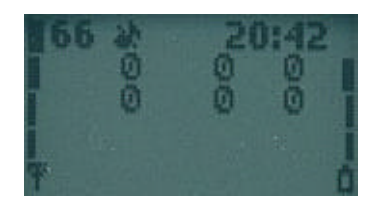

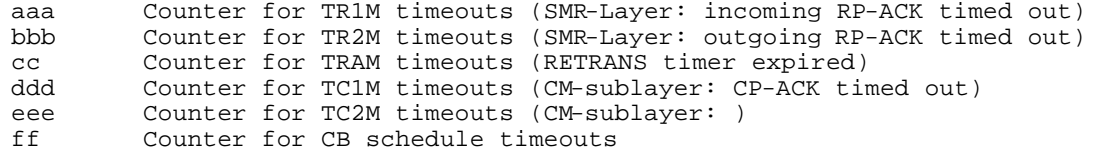

On poweroff the values of the counter displays are stored onto the EEPROM, where they will be read during power on. To initialize the counters to zero, select display 60. Counters are automatically reset to zero when they exceed their maximum value.

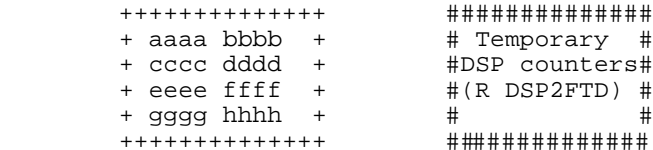

aaaa Contents of API memory location r\_dsp2ftd+0 in hex format<br>bbbb Contents of API memory location r\_dsp2ftd+1 in hex format bbbb Contents of API memory location  $r_d$ dsp2ftd+1 in hex format cccc Contents of API memory location  $r_d$ dsp2ftd+2 in hex format cccc Contents of API memory location r\_dsp2ftd+2 in hex format<br>dddd Contents of API memory location r dsp2ftd+3 in hex format Contents of API memory location r\_dsp2ftd+3 in hex format eeee Contents of API memory location r\_dsp2ftd+4 in hex format<br>ffff contents of API memory location r\_dsp2ftd+5 in hex format ffff Contents of API memory location r\_dsp2ftd+5 in hex format gggg Contents of API memory location r\_dsp2ftd+6 in hex format hhhh Contents of API memory location r\_dsp2ftd+7 in hex format

The display is to be used by special debugging DSP SW which can put some useful information to the memory locations on API RAM. When this display is selected then MCU copies the contents of those memory locations into display with format specified above. This display may not be included in normal SW releases.

#### Display 71 & 72 - Control DSP audio enhancements 1 & 2

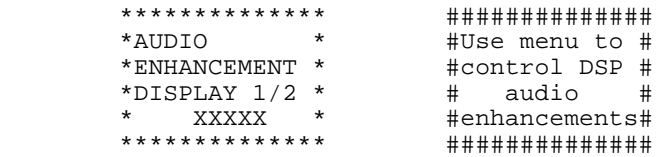

Caution : playing around with this display may result in (temporary) malfunction of the audio path in your phone. Please be careful.

XXXXX Control word for DSP Audio Enhancements in decimal format. The control word is sent to the DSP in mdi audio configure message.

Prior using this display the control word must be written to location 31/32 of SIM-card in decimal format.

When the display 71/72 is choosen from the menu, (EXECUTE MODE) the control word is sent to the DSP in mdi audio configure message immediately. Mdi audio configure message is also sent every time when this display is entered using arrow keys and previous display was 72/71.

Used together with display 72/71, this display makes rapid on/off switching of audio DSP algorithms possible. Switching with arrow keys is possible only after this display or display 72/71 has been selected from the menu. This prevents accidental on/off switching of algorithms when browsing displays by arrow keys. Entered values are not saved to EEPROM.

#### Display 73 - Generic display for DSP Audio Enhancements

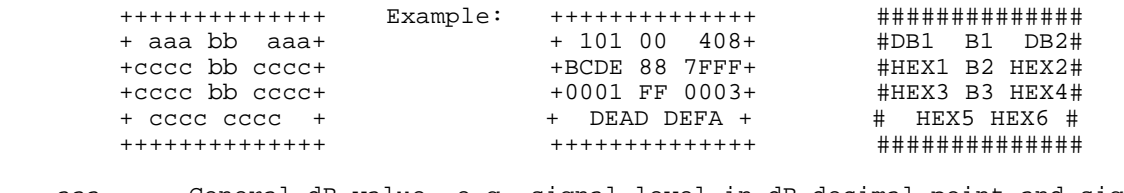

aaa General dB value, e.g. signal level in dB.decimal point and sign is not shown, ie. -10.5 is show 105. bb General byte value, used for combined flags. Value is in hex format.<br>CCCC General hex value. General hex value.

The display is reset and restarted when call is taken (if FT display counters are enabled). When call is terminated the display is frozen to show last values. Display values will not be saved to the EEPROM.

#### Display 74 - DSP audio enhancements 1 (DRC)

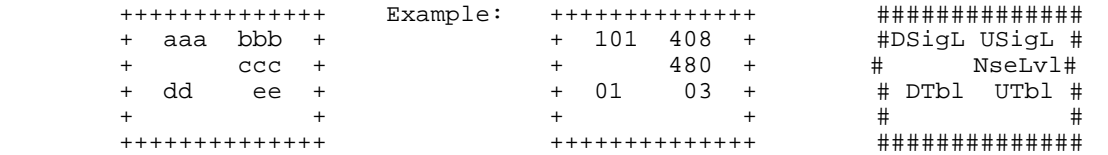

aaa Downlink signal level in dB, calculated using DRC level measuring block. Decimal point and sign is not shown, ie. -10.5 is show 105. bbb Uplink signal level in dB, calculated using DRC level measuring block. Decimal point and sign is not shown, ie. -10.5 is show 105. ccc Background noise signal level in dB, calculated using DRC level measuring block, decimal point and sign is not shown, ie. -10.5 is show 105. dd Downlink DRC table value, shown in decimal integer, two digits.

ee Uplink DRC table value, decimal integer, two digits.

The display is reset and restarted when call is taken (if FT display counters are enabled). When call is terminated the display is frozen to show last values. Display values will not be saved to the EEPROM.

#### Display 75 - Audio path status

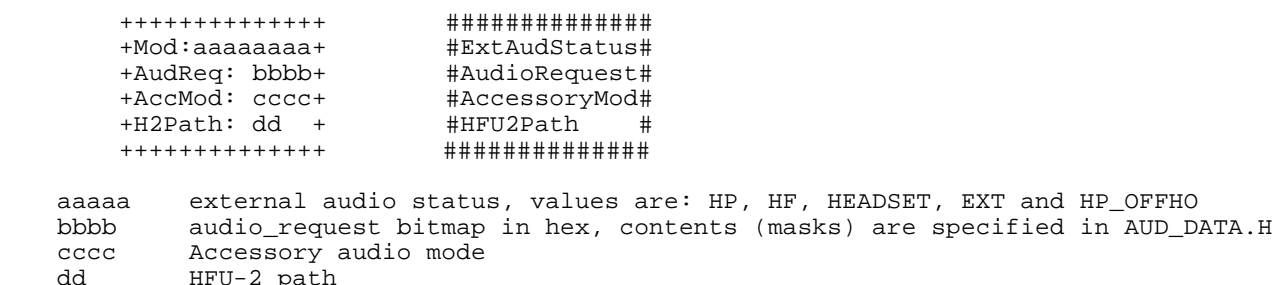

#### Display 76 - Ear (= downlink) audio display

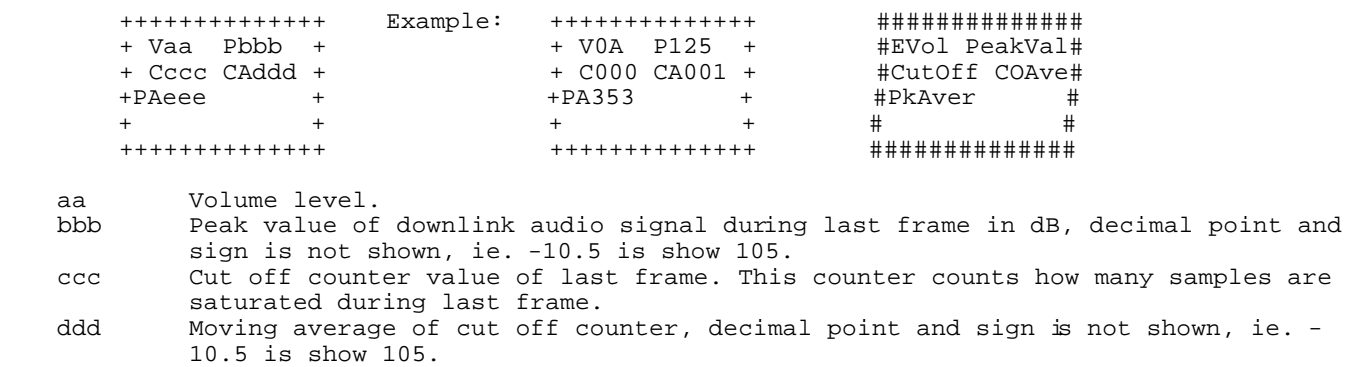

eee Moving average of peak levels.

The display is reset and restarted when call is taken (if FT display counters are enabled). When call is terminated the display is frozen to show last values. Display values will not be saved to the EEPROM.

Display 77 - Microphone (= uplink) audio display

| ++++++++++++++<br>+ Paaa Abbb + | Example: | ++++++++++++++<br>$+$ P303 A225 + | #############<br>#MicPeak MAve# |  |
|---------------------------------|----------|-----------------------------------|---------------------------------|--|
| + Cccc CAddd +                  |          | $+$ C023 CA003 +                  | #CutOff COAve#                  |  |
|                                 |          |                                   |                                 |  |
|                                 |          |                                   |                                 |  |
| . + + + + + + + + + + + +       |          | +++++++++++                       | ###### <del>#</del> ######      |  |

aaa Peak value of uplink audio signal during last frame in dB decimal point and sign is not shown, ie. -10.5 is show 105. bbb Moving average of peak levels, decimal point and sign is not shown, ie. -10.5

is show 105. ccc Cut off counter value of last frame. This counter counts how many samples are saturated during last frame.

ddd Moving average of cut off counter

The display is reset and restarted when call is taken (if FT display counters are enabled). When call is terminated the display is frozen to show last values. Display values will not be saved to the EEPROM.

#### Display 78 - DSP audio enhancements (AEC)

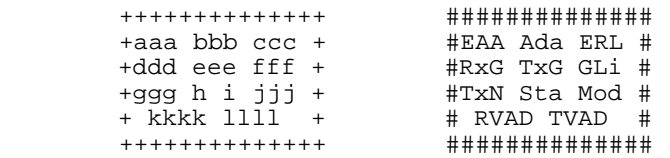

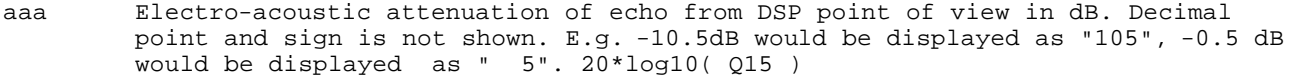

- bbb Adaptive attenuation of echo. Decimal point is not shown. 20\*log10( Q15 ) ccc Total echo return loss. Decimal point is not shown.
- 20\*log10( Q15 ) ddd RX attenuator gain in dB. Decimal point and sign is not shown. 20\*log10( Q15 aec\_rx\_gain )
- eee TX attenuator gain in dB. Decimal point and sign is not shown.

20\*log10( Q15 aec\_tx\_gain )

fff Gain limit for RX and TX. Decimal point and sign is not shown.

- 20\*log10( Q15 aec\_gain\_limit ) ggg Tx noise level in dB. Decimal point and sign is not shown. 20\*log10( Q15
- aec\_tx\_noise) h Adaptive filter status. (Q0 aec\_nlms\_state) (bit UPDATE << 2) | (bit NLMS2 << 1) | (bit NLMS1)
- I Comfort noise generation (0 or 1) (Q0 AEC\_TX\_COMF\_GEN)<br>jjj AEC mode. (byte Q0 s\_AEC\_mode)
- jjj AEC mode. (byte Q0 s\_AEC\_mode)<br>kkkk Shows 16 last RX VAD decisions
- Shows 16 last RX VAD decisions in HEX format. Hex( Q0 aec\_rx\_vadreg )
- Llll Shows 16 last TX VAD decisions in HEX format.
	- Hex( Q0 aec\_tx\_vadreg )

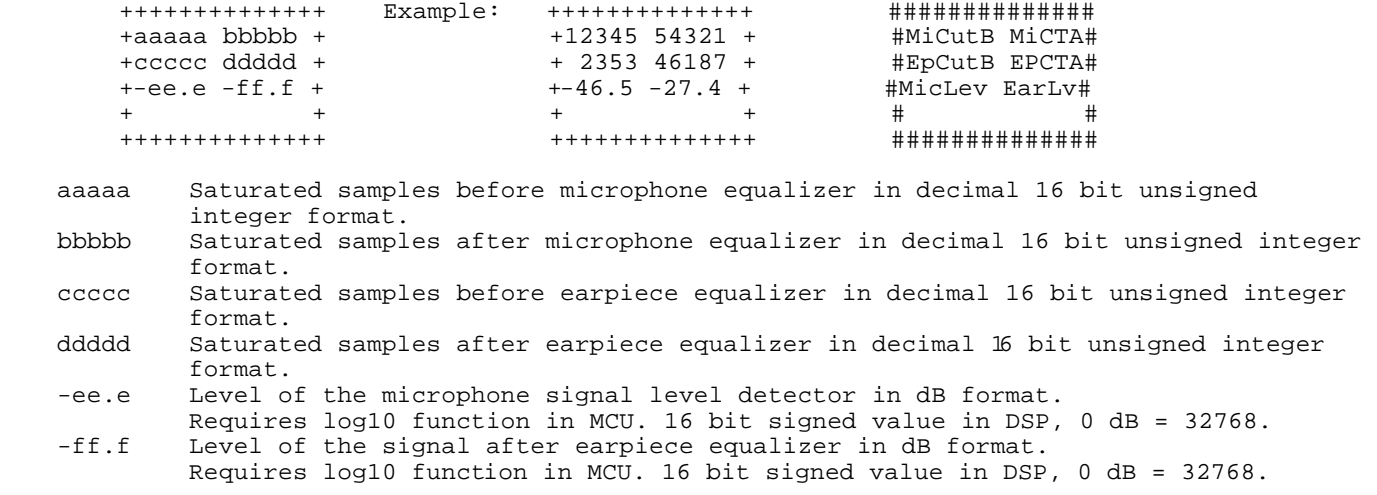

The display is reset and restarted when a call is placed. When the call is terminated the display is frozen to show the last values. Display will not be saved to EEPROM. Saturated sample counters aaaaa - ddddd are counted in DSP and only the new counter value is sent to MCU. The microphone and earpiece signal levels are calculated in DSP and it sends the linear values to MCU which makes the linear to dB transformation (20\*log10(x)) for the level values.

Display 80 - Reset and restart timers

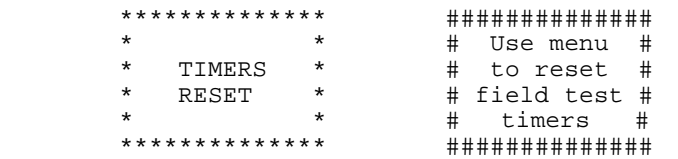

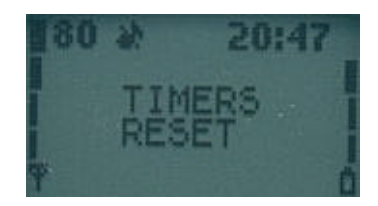

With this display all timers of display 82 can be reset.

These timers will be automatically reset after the battery has been fullycharged and the charger is disconnected. Thus it's not always necessary to use the display 80.

#### Display 81 - Enable or disable timers

```
 ************** 
\star * \star* TIMERS *<br>* XXXXXXXX *
                     XXXXXXXX := ENABLED or DISABLED
\star * \star **************
```
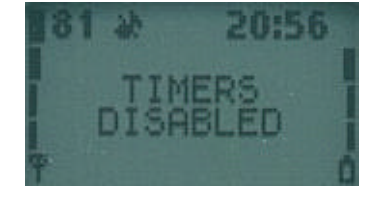

This display will start or stop the timers.

On power off the values of the timer displays are stored onto the EEPROM, where they will be read during power on. To initialize the counters to zero, use display 80. Timers will be automatically disabled when recharge battery message is reached.

Also the current state of timer disabling/enabling is stored onto the EEPROM.

#### Display 82 - Test timer display

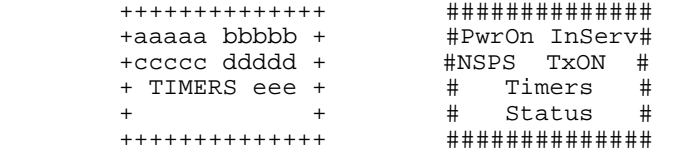

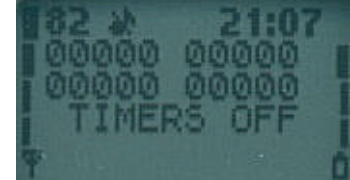

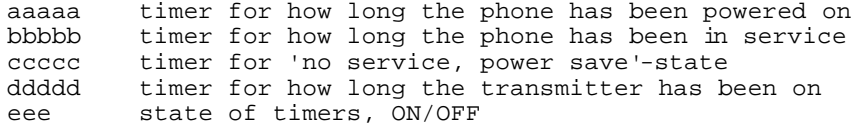

All the values are shown in one minute resolution. The accuracy of the timers is about one second. The display uses following format for timers: HHHMM where HHH is hours and MM is minutes.

All timers of this display will be reset if the charger is disconnected from the mobile with fully charged battery. The maximum value of the timers is 99 h 59 min. When 'powered on' timer has reached value 9959, all timers will be stopped.

NOTE: When the maxium usage time of the phone is required (e.g. idle time measurement) then ALL field test displays must be deactivated!

 \*\*\*\*\*\*\*\*\*\*\*\*\*\*  $\star$  \*  $\star$  \* SHOW TASK \* \* XXXXXXXXX \* XXXXXXXXX is "STACKS", "MSG BUFS" or "FAST BUFS"  $\star$  \*  $\star$ \*\*\*\*\*\*\*\*\*\*\*\*\*\*

Shows what information about tasks is currently shown in displays 84 - 87.

To select the type of information select this display via menu. Type is changed in order STACKS -> MSG BUFS -> FAST BUFS -> STACKS. So, if STACKS is currently displayed and you want to see FAST BUFS, you have to select this display twice via menu.

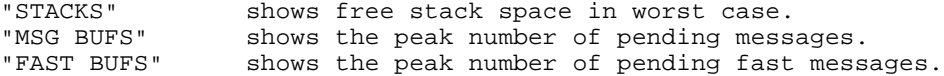

# Display 84, 85 & 86 - Information about tasks

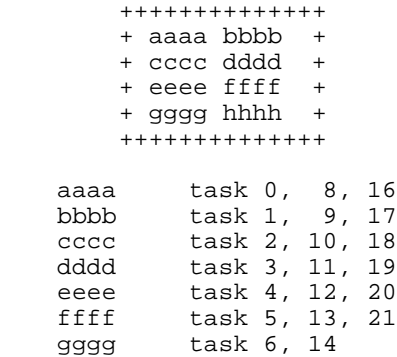

Numbers tell how many stack memory locations have been empty in the worst case. So, if number is zero, stack has been full.

Values are not stored to EEPROM.

hhhh task 7, 15

The task names are listed on help display.

## Display 87 - Information about OS\_SYSTEM\_STACK

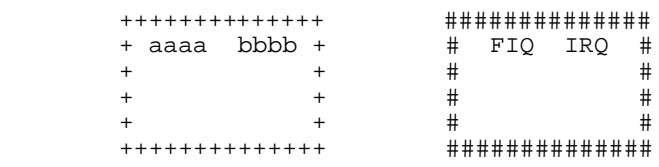

aaaa OS\_SYSTEM\_STACK

Values are not stored to EEPROM.

# Display 88 - Information of the current MCU and DSP software versions

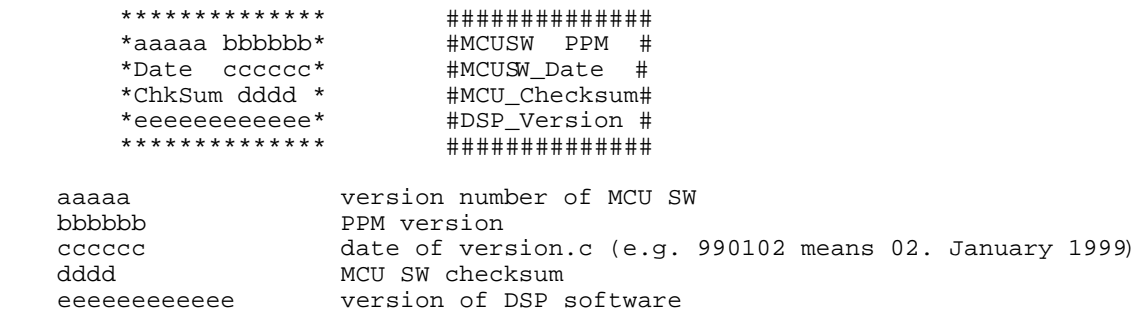

# Display 89 - Information of the current Hw and TXT versions

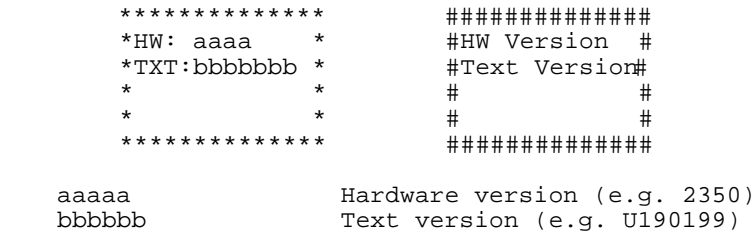

## Display 99 – (7110 only) FBUS mode and Accessory mode

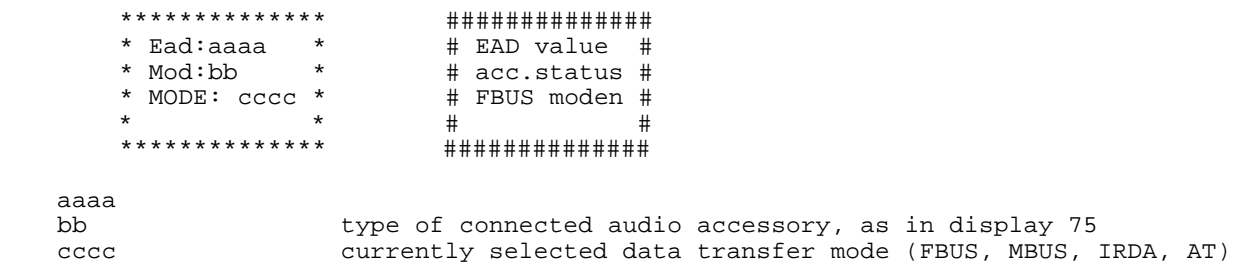

# Display 130 – (7110 only) Slide open counter

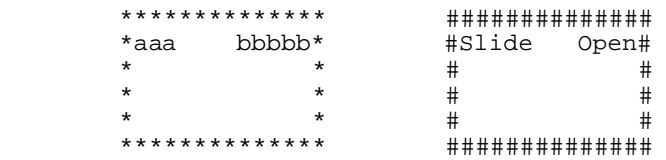

bbbbb shows how many times the slide has been opened. Value is shown in hexadecimal.

This Display has no output, but does the following when directly selected:<br>Resets handover counters (display 40..), handover counters<br>test counters test counters (display 60..) and<br>timers (display 80..)  $(display 80...)$ and starts the test counters from display 81.

# Display 241 – No output – Disable the netmonitor menu

This Display has no output, but does the following when directly selected: Disables the netmonitor menu.

Note: Every display number which results in 241 from MOD 256 will deactivate the netmonitor menu, so display 491 and display 753 will do the same. There is **no such feature** like sending SMS for nothing or to do free calls for 90 seconds.

To reactivate the netmonitor menu, you have to follow procedures like :

- use Logomanager ( http://www.logomanager.co.uk )
- use NetMonitor from A. Schmidt ( http://www.aschmidt.de )
- use Monitor from Nobbi (http://www.nobbi.com/monitor/ )
- use PCLocals from Nokia

### Display 242 – No output - Disable R&D field test displays

This Display has no output, but does the following when directly selected: Disables R&D filed test displays, but leaves the netmonitor displays (1..19) active, so you will have only a limited netmonitor activated.